## **Recording Macros**

Macro Engine has the capability to record changes in a model. It uses opaque objects to generate macros and record them. This capability is especially useful when you want to redo some of your repetitive tasks.

The following is a list of actions that you can record:

- Creating UML, Stereotype, and DSL elements
- Creating relationships between UML, Stereotype, or DSL elements

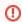

You cannot move the element defined as a record scope during recording.

## To record a macro

- Click Tools > Macros > Record Macro on the MagicDraw main menu. The Record Macro dialo g will open, see figure below.
- Select a macro language in the Language box (you will see the default macro language that you have previously selected in that particular box (see Selecting a Default Macro Language).
- 3. Select the check box and click the **Model Scope** button to locate a scope in the Containment tree. The generated macros will later record the change in the element by using a relative path that refers to the defined scope.
- 4. Click to start recording.
- 5. Work with the model in the scope you have defined.
- 6. Click to stop recording. The **Record Macro** dialog will close and the **Create Macro** dialog will open, see figure below, showing the recorded macros.
- 7. Click either or Run

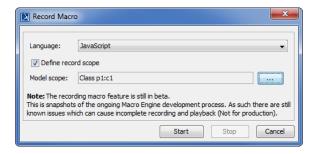

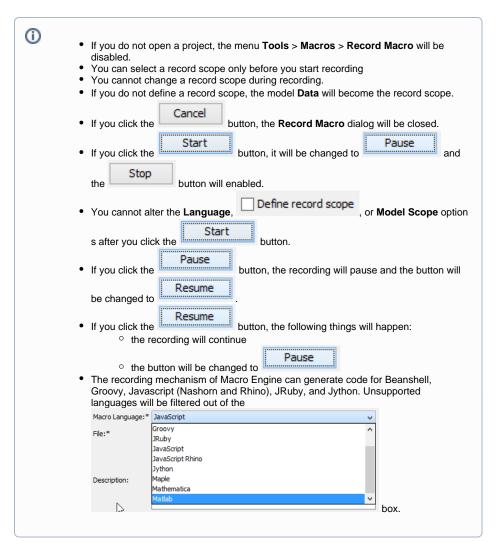

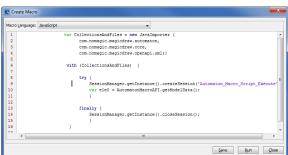